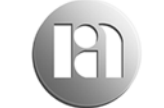

robin ashley architects Hawk Works, 105 Mary Street **Sheffield S14RT** t: 0114 258 7450 e: contact@raarchitects.co.uk w: www.raarchitects.co.uk

DWF format documents are used widely by RAA to communicate design information, largely because of the following key features:

Easy and quick to generate from autocad – either as single drawings or multi-sheet sets

Compact file size compared to DWG or PDF - hence well suited to email transfer

Not editable, but are true to scale and retain line-weight and other style information – so information is received looking as it was intended

Easy to attach to an autocad drawing and manipulate – generally in the same way as an external reference file. Layering information can be incorporated into the DWF document and switched within the drawing to which it is attached.

Measurement and markup tools supports design communication

A comprehensive record of each drawing issue can be kept and it is also easy to maintain an up to date working set

Autodesk design review software can be downloaded free from http://www.autodesk.com/designreviewdownload, incorporating measurement and mark up tools as above.

The same tools can be used in Microsoft explorer to review DWFx format documents

A DWF printer driver can be downloaded from the Autodesk website enabling other text documents to be written to the same format and combined with individual drawings or drawing sets.

## **To attach a DWG drawing to an autocad drawing:**

*(Refer to Autocad help code for more detail)* 

## **Versions 2009- 2014**

- 1 From the menubar, on the 'Insert' drop down menu, click 'dwf underlay' (from the ribbon menu, choose 'insert' and then 'attach' on the 'reference' section)
- 2 Using the dialogue box, navigate to the DWF / DWFx file required
- 3 For a multipage dwf file, use the dialogue box to select the page required
- 4 Specify rotation and scale on screen –<br>5 If inserting into paper space set 'scal
- If inserting into paper space set 'scale' to 1, for model space the scale should equal the drawn scale of the DWF drawing (ie: 1 to 50 / 1 to 100 etc)
- 6 The dwf object can be highlighted and properties such as scale and rotoation edited from within the dwg file.
- 7 Layers can be switched on or off by right clicking and using the 'underlay layers' dialogue box, Extents displayed can be clipped as required etc.

## **Version 2008**

DWFx is not supported Use the keyboard command 'dwflayers' to control layering

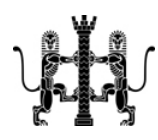

**Partner in charge Associate** 

**Page 1** 

**David Uhlar BA(hons) BArch(hons) MSC RIBA James Norton** BA(hons) DipArch RIBA

**Robin Ashley Architects LLP**  Registered in England and Wales No OC310421 VAT Registration 789 642 171